# Vzporedni in porazdeljeni sistemi in algoritmi: Vaje Uvod

PREDAVATELJ: PATRICIO BULIĆ

ASISTENTA: DAVOR SLUGA, ROK ČEŠNOVAR

### Uvod

Spletna stran:

◦ <https://ucilnica.fri.uni-lj.si/course/view.php?id=40>

e-mail:

◦ [davor.sluga@fri.uni-lj.si](mailto:davor.sluga@fri.uni-lj.si), [rok.cesnovar@fri.uni-lj.si](mailto:rok.cesnovar.fri.uni-lj.si)

Govorilne ure: ◦ dogovor preko e-maila

## Uvod

### Vaje

- Sprotne naloge
	- Oddaja preko spletne učilnice (oddati morate vsaj 6 od 8 nalog)
	- Skrajni rok za oddajo je dva tedna. Če oddate v drugem tednu dobite točko manj pri nalogi (vsaka vredna največ 3 točke)
	- Na ustnem vprašanje iz naključne domače naloge, ki ste jo oddali.

### Izdelava seminarja

## Tematika

 $C/C++$ 

### Programiranje z nitmi

- Pthreads
- OpenMP
- Grafične kartice (OpenCL)
- Porazdeljeno procesiranje MPI

## NSC

#### Strojna oprema

- 1984 jeder
	- Vozlišča:
		- 8 x 32 jeder, Intel Xeon E5-2640
		- 27 x 64 jeder, AMD Opteron 6376
- 16 GPUs Nvidia Tesla Kepler 40
- 9216 GB RAM
- LAN
	- 1 Gb/s, 10 Gb/s for storage
	- InfiniBand 56 Gb/s
- WAN
	- 10 Gb/s

#### Programska oprema

- OS Centos 8
- Sistem za upravljanje s posli SLURM

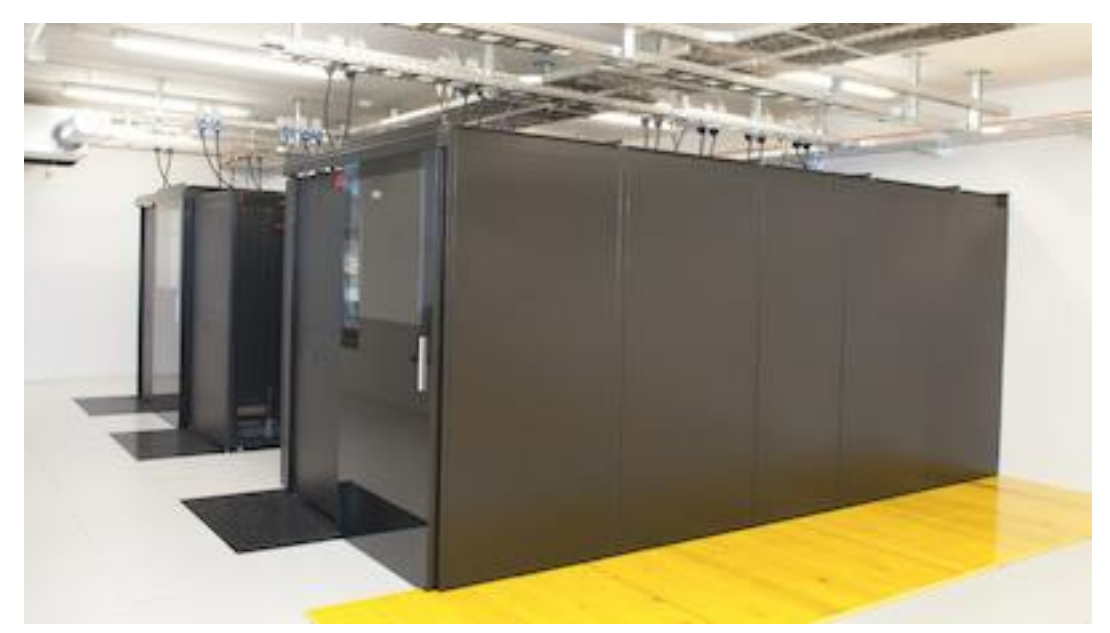

<https://www.ijs.si/ijsw/nsc>

# Dostop do NSC

Nastavitev gesla:

◦ Prijava na <https://fido.sling.si/>, kjer si spremenite geslo (začetna gesla so na spletni učilnici) in dodate ključ ssh, ki ste si ga [ustvarili](https://doc.sling.si/workshops/osnove_superracunalnistva/slurm/ssh-key/#prijava-s-klju%C4%8Dem).

Preko prijavnega vozlišča: nsc-login1.ijs.si

- Protokol ssh (putty, Windows ssh, Linux ssh, MobaXterm, VSCode,…)
- Prenašanje in urejanje datotek: scp, WinSCP, VSCode, MobaXterm,…
- ssh <uporabniško ime>@nsc-login1.ijs.si
	- Vaša uporabniška imena in gesla so na spletni učilnici
	- Nastavite si prijavo brez vpisa gesla (ključ ssh)
- [Navodila](https://doc.sling.si/navodila/vscode/) za VSCode

# SLURM

Sistem za upravljanje s posli

◦ <https://slurm.schedmd.com/>

Pomembni ukazi

- sinfo informacije o stanju gruče
- squeue stanje poslov na gruči
- sstat, sacct statistika o poslih
- srun rezervacija resursov in zagon posla
- sbatch podobno kot srun, le da to naredimo skozi skripto (ne blokiramo lupine)

### SLURM - NSC

Grid monitor – <http://www.sling.si/gridmonitor/loadmon.php>

Rezervacija za FRI

- Tri vozlišča | 2x 64 jeder AMD Opteron, 1x 16 jeder Intel Xeon + 2 Nvidia GPU
- Uporabi --reservation=fri, ko izvajaš posle

### SLURM - Vadnica

- 1. Napiši ukaz, ki prikaže podrobne informacije o vsakem vozlišču
- 2. Napiši ukaz, ki prikaže izvajalne konfiguracije (features) in vozlišča, ki so na voljo
- 3. Napiši ukaz, ki prikaže aktivne rezervacije na gruči
- 4. Izpiši podrobnosti o vozlišču, ki se nahaja v rezervaciji fri
- 5. Izpiši vse posle, ki se trenutno izvajajo na gruči
- 6. Izpiši vse posle, ki so že zaključili z izvajanjem na gruči
- 7. Zaženi tri instance programa hostname na gruči, pri tem uporabi rezervacijo fri
- 8. Zaženi tri instance programa hostname na treh vozliščih gruče
- 9. Prikaži vse tvoje zaključene posle
- 10. Zahtevaj vozlišče, ki vsebuje enote GPU in na njem zaženi program nvidiasmi

### SLURM - Vadnica

11. Zaženi interaktivno lupino na enem izmed vozlišč in v njej poženi env | grep SLURM Kakšen je identifikator posla trenutne seje?

- 12. Napiši skripto za opis posla in jo zaženi z ukazom sbatch
	- Daj poslu poljubno ime
	- Nastavi število opravil na 4
	- Uporabi eno vozlišče
	- Nastavi zahteve po pomnilniku na 100 MB na CPE enoto
	- Nastavi ime izhodne datoteke (your choice)
	- Zaženi program hostname v vsakem od opravil